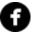

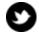

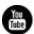

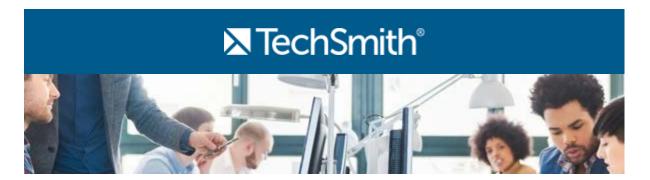

#### Hi,

It's a new month, and that means I've got another newsletter for you! But for this newsletter, I'd like to try something a little different. I'd love to get your feedback on this newsletter, so I can make sure it's always helpful to you. I've put together a quick survey to collect your feedback.

By filling out this **5-minute survey**, you'll help me know what I can do to make the TechSmith newsletter more relevant and helpful to you. And you'll also have the chance to win one of two \$100 Amazon.com gift cards.

Happy reading and surveying!

Lauren Buskirk

Newsletter Editor

newsletter@techsmith.com | @TechSmith | contact support | community forum

### **TechSmith News**

Make Workplace Training Easier with Visual How-Tos

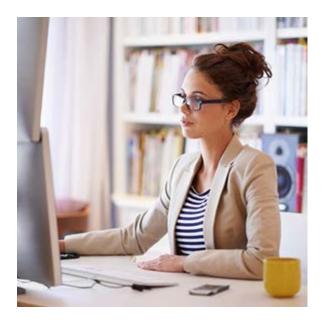

Are you responsible for onboarding new staff, getting co-workers up to speed on new processes, or rolling out new software? Creating quick visual how-tos is a great solution to get everyone in the office on the same page—even if you're not all together in one place.

Learn more »

#### 40% Off SuperCallouts in the TechSmith Store

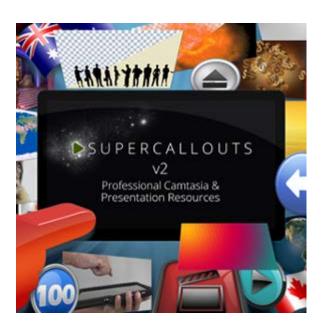

SuperCallouts v2, made by our friends at SoftwareCasa, is a package of ready-to-use Camtasia and presentation assets that make your videos even more impressive.

Within SuperCallouts you'll find HD video backgrounds, stock footage, background graphics, lower thirds, text animations, music, and more - all ready to be used in Camtasia. Get SuperCallouts from now until April 26, 2016 for 40% off!

**Get SuperCallouts** »

#### Conference

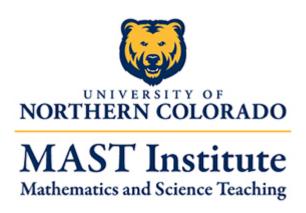

The Flipped Learning Academy and the MAST Institute will be hosting the first annual Higher Education Flipped Learning Conference from June 8th-10th on the campus of the University of Northern Colorado in Greeley, Colorado.

This conference will allow higher education flipped classroom practitioners to exchange information, highlight faculty engaged in assessment of flipped classrooms, and discuss the future of flipped learning in higher education.

Learn more »

#### TechSmith Blog

Discover helpful tips and how tos on a variety of screen capture, screencasting, and technology topics.

**Explore the blog** »

#### YouTube Channel

Subscribe to Channel
TechSmith to stay up to date
on the latest and greatest in
image and video capture.

Visit our channel »

#### Paid Training

Join us for paid online training and live classroom events to learn more about Snagit and Camtasia.

Training schedule »

# **Customer Spotlight**

"Using Camtasia is an essential tool in my educational practice and I have had over 250,000 hits on my YouTube channel. A big world-wide impact in teaching

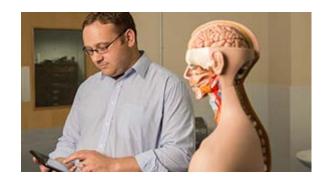

anatomy." - James Pickering, Associate
Professor at the University of Leeds

Read the full story »

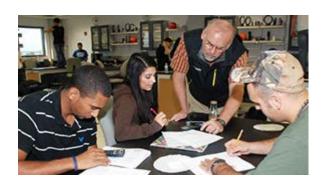

"What would you do if all of your students read the textbook and studied online lecture videos BEFORE each class? This would enable you to shift the focus of classroom time to higher order thinking and application of knowledge." - Erik Christensen, College Instructor

Read the full story »

### **Tutorials**

## Coach's Eye

Mark Gallion is a baseball coach and instructor in the St. Louis area with over 250 athletes in his program. He owns one of the largest Coach's Eye + Teams accounts, and we interviewed him to learn more about his coaching experiences. **Read the interview** »

## **Snagit**

Adding a dark border to an image? Need more contrast between the canvas background and the capture? The default dark gray can be swapped for a color that makes it easier to view and edit your captures. **Learn how** »

## **Snagit for Mac**

In Snagit 3, the capture workflow allows you to adjust your capture and then choose image or video. But if you already know what you'd like to capture or just want to capture like you did in previous versions, check out this tutorial.

Watch now »

#### Camtasia Studio

When it comes to video creation, a little preparation goes a long way. Learn the steps you can take before, during, and after recording to ensure you create a polished video every time. **Read more** »

#### Camtasia for Mac

Nothing turns off viewers faster than a video with bad audio. That's why we've gathered information to help you choose the right mic, select an audio recorder, and how to sync audio with video. **Learn more** »

# Jing

Whenever you share a capture using the Screencast.com output, a link to your capture is copied to your clipboard to help you share the link directly. If you want to embed your capture, Jing makes that easy, too. **Learn how** »

## Screencast.com

In this article, we break down the four levels of Privacy settings (Public, Hidden, Password, and Authenticated) and, more importantly, provide context for why and when to use them. **Read more** »

### Morae

While each person using Observer can log markers, marker scores, and text notes, only one Observer designated as the task logger can log tasks and task scores. The task logger is defined in the study configuration. **Learn more** »